# Chrome

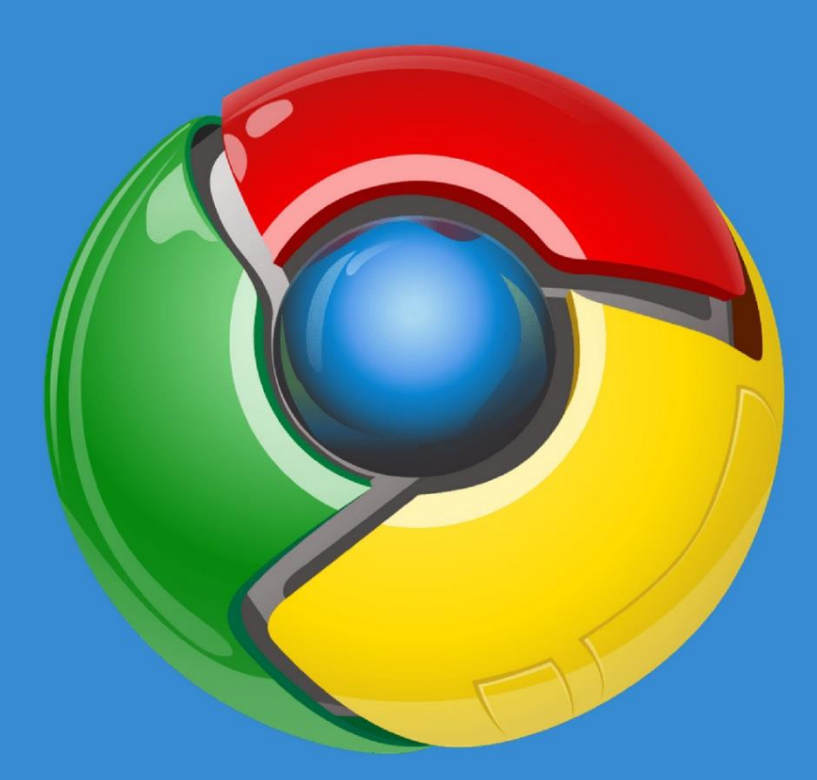

How To Make Money From The World's Most Popular Web Browser.

# **Copyright Notice - You Do Not Have The Right To Resell Or Giveaway The Report.**

This Report Cannot Be Altered In Anyway.

Copyright © 2018 by Barry J McDonald [www.WriteCome.com](http://www.writecome.com/)

### **Welcome.**

First of all, I'd like to thank you for purchasing this report. I'll be upfront, this report is short. That's because I value my time and yours. I could have filled this report with fluff that you'd have to wade through, but I think you're brighter than that.  $\odot$ 

So, let's hit the ground running.

In the following few pages I'm going to show you something I did, totally by accident, and how it made me over \$300.—*By the way that's so far, the Keyword For Beginners product is still live, so that earning figure will increase over time.*

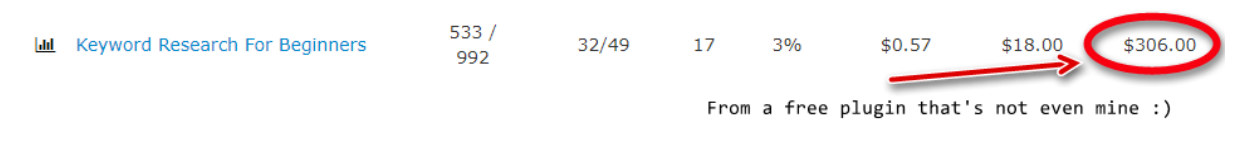

OK, so what was that accident?

It was stumbling across a Google Chrome plugin that I fell in love with.

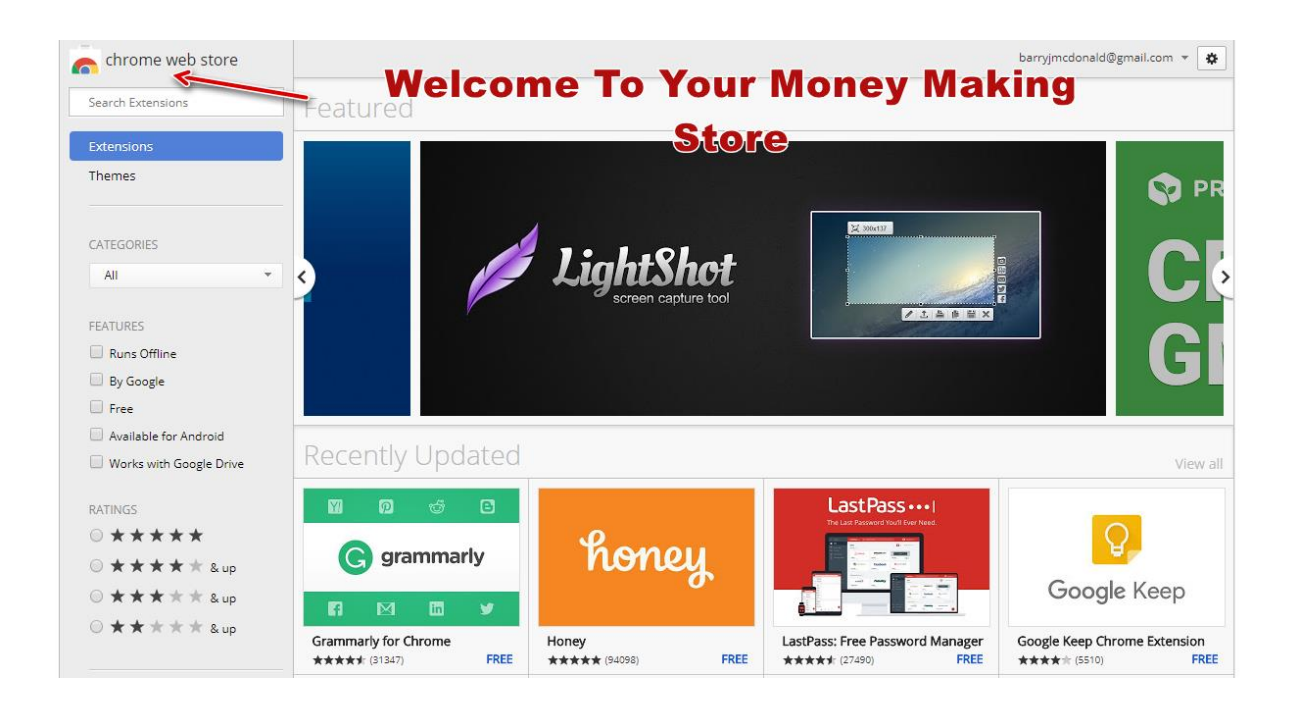

If you don't know much about me, I'm the brains and the words behind [www.WriteCome.com](http://www.writecome.com/) (a writing and self-publishing blog), that I put together to help budding writers and book creators.

Anyhoo…

On my travels looking for something that would help my list and readers out, I stumbled across the Google Chrome extension—'Keywords Everywhere.'

Now if there's one thing my list is always looking for, it's finding niches to publish in. Because as you're probably well aware, if you make something that no one wants, you make no money.

So, you need to know where the money is. That involves keyword research.

With publishing books, the problem is no different. Publish a book in the wrong category, wrong topic, or with the wrong keywords and you're sunk.

Problem is, not everyone has the cash for a good keyword tool or knows how to use one properly.

# **Keywords Everywhere Was Perfect**

I knew from the moment I used 'Keywords Everywhere' that it crossed off both of those problems. Not only did it give you the volume of searches for a particular keyword.

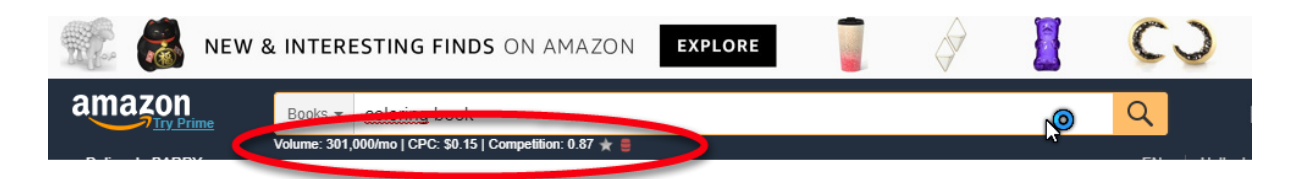

*\*Once the plugin is installed, anyone can find out in a moment, how many not only how many searches are done on Google for that keyword, but the value*  Google puts on that keyword. - The higher the number, the more valuable it is.

It was a simple matter of installing the Chrome extension and off you go.

No mess, no fuss, and no big cash needed.

Now of course I could have just emailed my list and told them that I found this totally free plugin and how great it was.

I didn't.

Why?

Because people don't act on free advice. Why? Because it's free.

We're all like that. We download free reports, and courses and never put them into action. However, put a price tag on that info and not only do you pay attention, but you take the action steps too.

My list is no different. I knew if anyone did install the extension, they'd probably play around with it, 'Think it was a pretty good,' and wouldn't see the value in it.

But if I could show them how good it was, and why they needed it, I knew they'd use it.

Because of that, I got the idea of creating a training course to go with the extension. If I could show them every little thing the plugin could do, then they'd follow my advice and see the power of the 'free' plugin.

And that's how 'Keyword Research for Beginners' came about.

### **How I Created the Course.**

Now if you're someone that's up to speed on creating a course (either as a report or video), you can bypass this section and go straight to the bonus video, your work here is done.

But if you don't, here how I did it.

**Step 1**–I installed the 'Keywords Everywhere' Google Chrome extension and played around with it until I knew my way around it.—Because my audience was going to use it for the Amazon store, I worked with it there rather than anywhere else.

**Step 2**–I created a video course that walked my audience through the following.

- Where to find and install the extension.
- What the extension was doing and where it was pulling the information from.
- How to use it for the Amazon search box. And how the information they saw on their search box now was the what they needed.—*Search volumes and values of keywords.*
- I also created some additional content on using the extension for the Etsy.com store. - *Because some of my list sell there too.*

All of this was done using the free screen capture software [Screencast](https://writecome.com/writecomepodcast) O Matic.

With this software you're limited to 15-minute videos, but for \$17 you get the full brew version.–*Once you've finished this report and video and start selling your own courses, you'll have more than enough to pay that huge price tag.*  $\odot$ 

**Step 3–**At this point you can either send the videos to your buyers in a zip file or put them on YouTube.com and make them unlisted.—I made four videos. *The video thumbnails were made on [www.Canva.com](http://www.canva.com/) using their YouTube video templates.* 

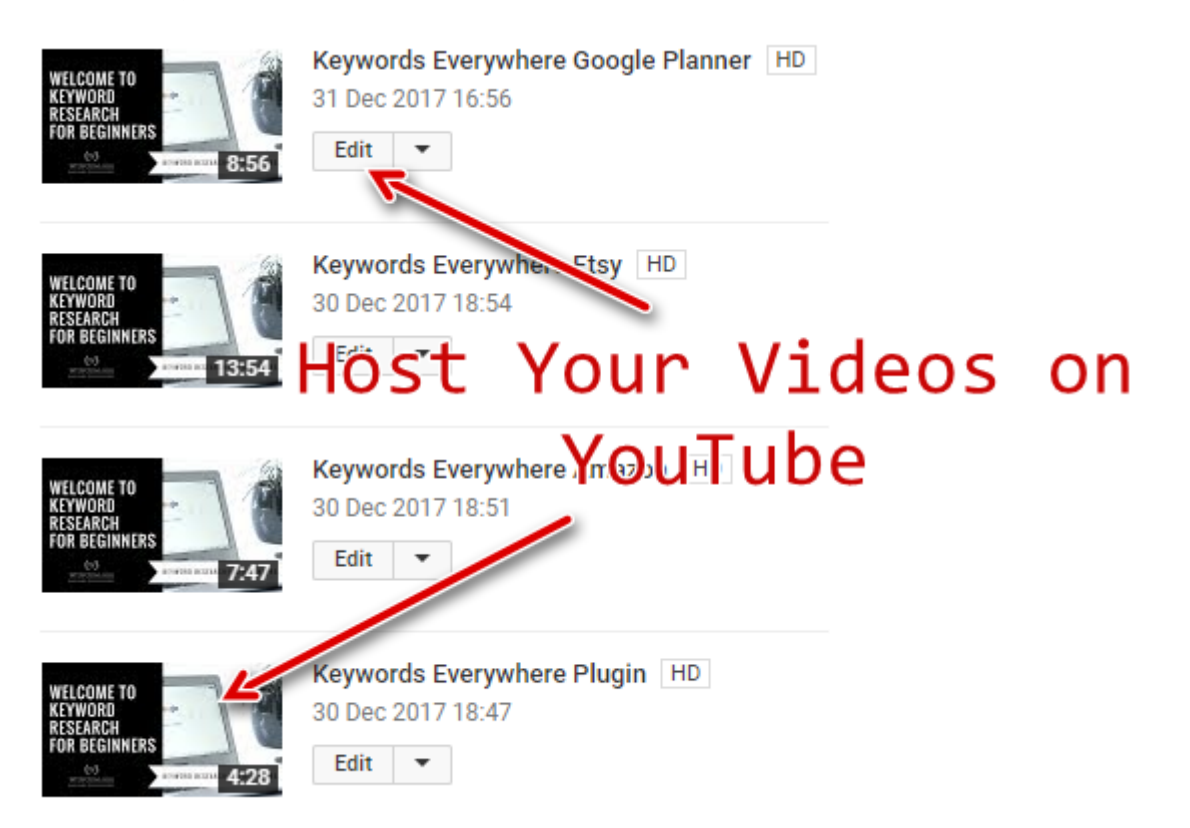

In my case I hosted the videos on YouTube. This was to save on sending out huge zip files, that would have ate into my sites bandwidth, and also YouTube makes it so easy to embed your videos on your own website that it's a no brainer.

**Step 4—**After that, it was a simple matter of creating a sales page and a download page on my site. Then all I had to do was wait for WarriorPlus to approve 'Keyword Research for Beginners.' And that, as the man says, is that.

*From extension–to screen capture–to videos–to website–to WarriorPlus.*

*Or How I went from a free plugin I didn't own, all the way to \$300.*

*[\\*\\*\\*By the way, here's the sales page](https://writecome.com/welcome-to-keyword-research-for-beginners/) so you can see how I sold it.*

# **The Questions And Doubts Section**

**That's OK for you, but I couldn't do that.**–I've been there, and I've closed many a report thinking I couldn't do what was in it. You can. You need an idea, some screen capture, or video software and you're good to go.

Your videos don't have to be perfect or first class. I don't care if you've got a squeaky voice or you've never heard of spell check. If I can use what you're teaching you've got me as a customer.

**Do I Have Do Make Videos?** Nope, you don't. You can go through the whole process and use a screen capture software (like the Chrome extension 'Fireshot') to take pictures and place them all in a report like I'm doing right now.

BUT, video has a higher perceived value. Not only can you charge more, but you can cover more ground in a shorter time than typing everything out. I could have had this done in ten minutes rather than the time it's taking me to type this out.

**But How I Can I Charge For Something That's Free?** How many pieces of free software do you use that other people don't know about, or know how to use properly?

Think maybe a few might be grateful to know they exist and would love to know how to exploit them to their fullest, instead of having to pay for a paid version. (Your \$17 course may be a lot cheaper that \$100 tool they can't afford to buy right now.) And also, if you held that info back from me, I'd be pretty pissed after I coughed up that cash.

**But What Could I Create A Course About?** Watch the video as I go through a Google Chrome extension and what I would do with each. Once you've seen this, you'll have a better idea of what to do. By the way, you can make tens of these video courses.

**That's Alright For You, But I Don't Have A List.** That may be true but there's nothing stopping you from putting your video course on Udemy, Skillshare or any other learning platform. There are people everywhere looking for solutions to their problems, you just have to get yourself and your course in front of them.

**But Other People Will Make The Same Courses As Me.** How many courses are there on Wordpress, Camtasia, or Photoshop. Tons, right? Now off you go and stop making and looking for excuses.  $\odot$ 

### **Take Action On This**

Don't toss this report away and move on to the next one. Go right now to the Chrome store and look through the extensions. There's something that'll resonate with you.

Look at it from your own perspective, what extension would help you right now with your business, your social media accounts, your productivity?

Then why not make a video where you put it through its paces, or show how to use in a way no one else has? If you can save people money, save them time, or make the more productive they'll be more than happy to purchase your course.

But first you've got to make it!

Best of luck.

Barry J McDonald

[www.WriteCome.com](http://www.writecome.com/)

# Want To Put More Money In Your Bank Account?

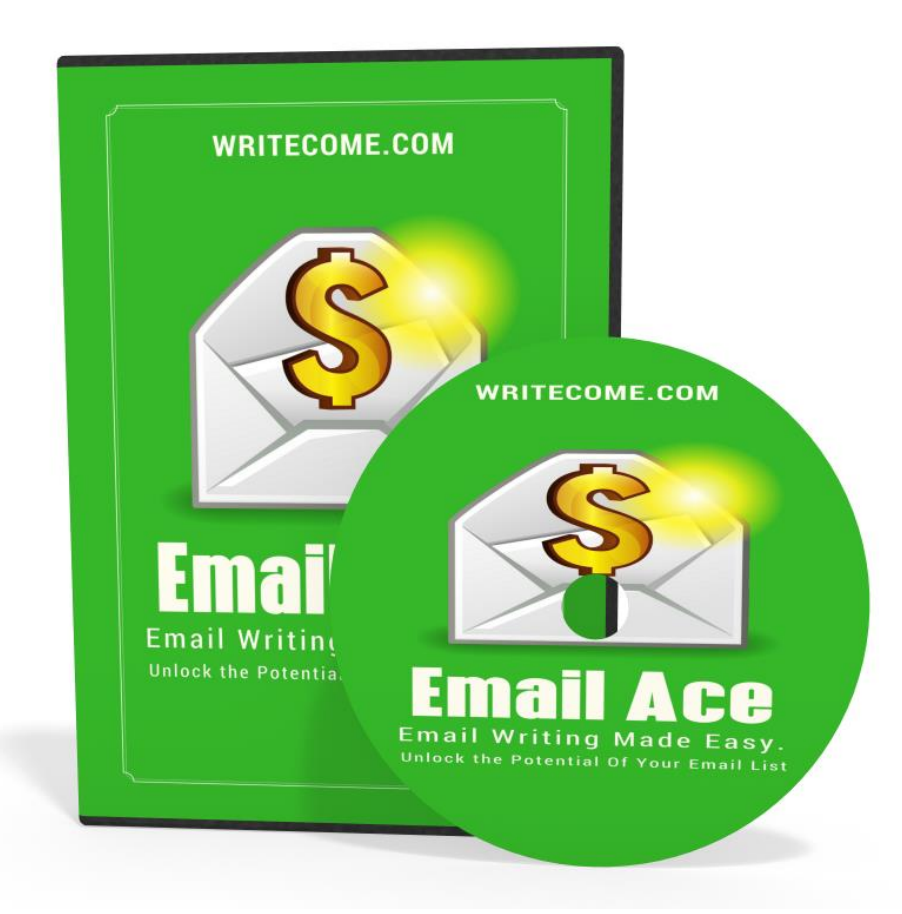

If you're looking to put money in your bank account on a consistent basis, and take a giant leap ahead of your competition - Email Ace can put you there. Click here for [your copy.](http://writecome.com/email-ace/)